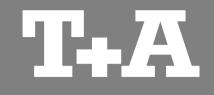

# **TA Control**

Application for Apple iPhone & iPod touch

User manual

Version 1.0

05/2014

T+A elektroakustik GmbH & Co. KG

## Contents

#### Page

#### General information

| Functions             | 4 |
|-----------------------|---|
| Hard- and software    | 4 |
| Creating a connection | 4 |

#### Settings

| Altering settings   | 5 |
|---------------------|---|
| Background function | 5 |
| Coverart            | 5 |
| Creating a logfile  | 5 |

#### **Operating internal sources**

| Screen sub-divisions | 6 |
|----------------------|---|
| Display              | 7 |
| Source select        | 7 |
| Volume               | 7 |
| Control              | 7 |
| Search               | 7 |

#### **Operating external sources**

| Screen sub-divisions   | 8 |
|------------------------|---|
| External source select | 9 |
| Display                | 9 |
| Control                | 9 |

#### Page

#### UPnP Control

| Screen sub-divisions  | 10 |
|-----------------------|----|
| Connecting the device | 11 |
| Search server         | 11 |
| Control               | 12 |
| Playlists             | 13 |

#### Internet radio

| Screen sub-divisions  | 14 |
|-----------------------|----|
| General information   | 15 |
| Internet radio search | 15 |
| Favourites            | 15 |
| Control               | 15 |
|                       |    |

| <b>Trouble shooting</b> |  | 16 |
|-------------------------|--|----|
|-------------------------|--|----|

iPad, iPhone und iPod touch are trademarks of Apple Inc., registered in the U.S. and other countries.

### **General information**

#### **Functions**

If you have **T+A** devices - such as a Music Receiver or a MP 3000 HV - connected to your home network, the **TA Control App** provides a convenient means of operating them from an Apple iPhone / iPod touch.

The App controls all the functions of the device in the same way as a normal remote control handset. Information and screen content is relayed back from the device to the App, which means that it is possible to operate the equipment even when there is no visual contact with the system, e.g. from an adjacent room.

The method of using the App to control device functions is almost identical to the conventional method using the infra-red remote. In general terms all the buttons displayed in the App have the same functions as the corresponding buttons on the remote control handset.

The App also incorporates control of a UPnP server, including the creation and management of playlists.

This function offers a very convenient means of accessing a UPnP server which is present on the local network (LAN), making it possible to play the music stored on the server. It is also possible to create, manage and save playlists.

The system also provides a convenient method of selecting Internet radio services. In this case the App directly accesses the station lists of vTuner, and plays the selected radio service via the selected **T-A** device.

An additional advantage is that stations to which you frequently listen can be saved in Favourites lists.

#### Hard- and software

If you wish to be able to use the App in conjunction with your **T+A** device you must ensure that compatible firmware is installed on your device.

See also the Chapter entitled '**Trouble shooting**'. The App is compatible with iPhone / iPod touch. These require the operating system iOS 5.0 or higher.

## Creating a

connection

A connection with the **T+A** device must be created before the App can be used to operate the equipment. You will find a description of this procedure in the Chapter entitled '**UPnP Control**'.

## Settings

#### **Altering settings**

If you wish to alter settings, call up Settings on the iPhone / iPod touch and work down the list on the left-hand side of the screen until you come to the **TA Control** entry. Tap on **TA Control** to call up the menu.

The following section explains the three set-up options in detail.

#### Cover art

Switch this function on if you wish the cover art to be displayed.

The quality of the displayed cover pictures varies according to various factors, including the server settings. Many servers only provide low-resolution versions of cover art, even when the pictures themselves are of higher resolution.

#### Creating a logfile

This function helps to improve the software by recording information while the program is in use; the data can then be analysed subsequently. This is a useful method of improving and fine-tuning the app and its functions. The logfile can be sent to us the next time the app is started. To use this function, tap on Send *Logfile* in the "Debug function" pop-up window. The e-mail program then opens automatically with the correct address, and the logfile as an attachment.

## Background function

If the standard setting is selected, minimised apps (running in the background) close after ten minutes if they have no background function. This setting would cause playback to stop. This can be circumvented by switching the background function on. Switching this function on starts an audio player in the background, and this prevents the minimised app closing after ten minutes.

(i) If an audio file is played directly on the iPhone / iPod touch when the background function is switched on, playback of the **TA Control** app stops.

## **Operating internal sources**

(e.g. Radio, SCL and Disc )

Screen sub-divisions

#### Sources (1)This is where you select the desired listening source. 3 iPod ᅙ 10:33 \* ••• iPod 穼 10:33 \* 📂 Favorites 📂 Favorites Volume 🗁 Internet Radio 📂 Internet Radio (2)DiskStation 📂 DiskStation Volume adjustment, muting and 1/6 (2)tone settings. ď đ T+A Caruso Blu / SCL Display (3) SCL 44 DD The piece of music currently is displayed playing here, Disc together with device status $\Delta$ 2 information. 1 Radio $\triangleright$ (4) $\triangleleft$ Control OK (4) DAB Radio -All the important control elements, **Bluetooth Audio** such as cursor buttons, Start, 10 Stop, numeric keypad etc. are arranged in this area. • Digital 1

F

 $\bigcirc$ 

0\_\_\_\_\_

Digital 2

 $\cdot$ 

œ,

## **Operating internal sources**

(e.g. Radio, SCL and Disc)

Operation

| Connecting the device |                                                                                                    | Volume  |                                                                                                    |
|-----------------------|----------------------------------------------------------------------------------------------------|---------|----------------------------------------------------------------------------------------------------|
|                       | See the Chapter entitled 'UPnP Control.                                                                                                    |         | The control elements for volume control, muting and tone settings are always arranged in the screen area (2), regardless of the selected source.                                                                                                    |
| Display               | You and your friend<br>Dire Straits<br>Hörtest CD<br>The screen displays the most important screen<br>content of the connected device. Additional<br>symbols such as Repeat and Shuffle 🔀 are<br>shown to the left of the screen. |         | <ul> <li>Volume is adjusted by rotating the volume knob. The currently set volume is indicated by the blue bar graph around the knob.</li> <li>(i) Not all devices support the bar graph.</li> <li>The button calls up the tone control menu. The duble button switches the loudspeakers / the output on and off (mute switch).</li> </ul> |
|                       |                                                                                                    | Control |                                                                                                    |
|                       | (i) The screen displays and symbols vary<br>according to the currently active function<br>(SCL, Radio, etc.) and the type of music being<br>played.                                                                               |         | In general terms the button symbols used in the App correspond to those of the remote control handset supplied with the device. The device is                                                                                                    |

#### Source select

The listening source is selected by first pressing Sources, which is displayed in the lower part of the screen (1) and then pressing on the desired source in the list. The view switches to the corresponding source.

(i) The available sources are only displayed when the App is connected to the device.

operated in accordance with the instructions supplied with the equipment.

Adjustments, such as the device's tone controls, can be carried out in the usual way, since this display content is also transferred.

A brief press on Control View switches to the control elements.

## **Operating external sources**

(e.g. Bluetooth, Digital and Analogue inputs)

Screen sub-divisions

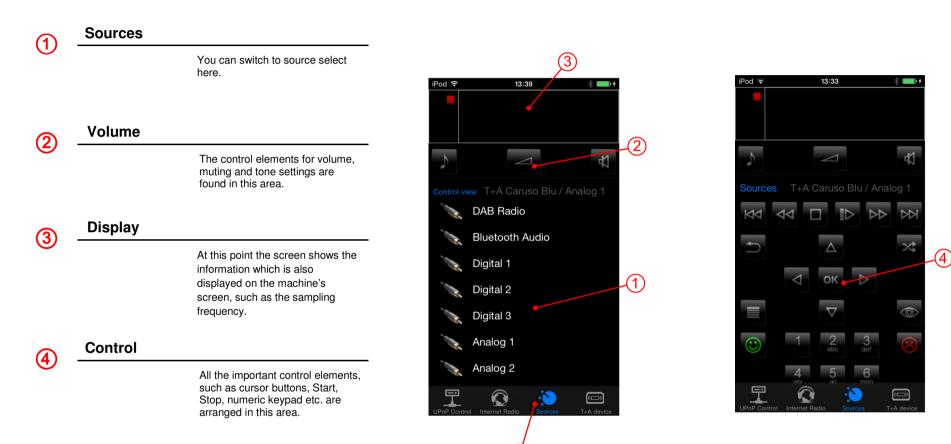

## **Operating external sources**

(e.g. Bluetooth, Digital and Analogue inputs)

Operation

| External source select |                                                                                                    |
|------------------------|----------------------------------------------------------------------------------------------------|
|                        | To select an external source, tap on <b>Sources</b> in the screen area (1), and then select the desired external source in the screen area (4) with a brief press. The device now switches to the selected source. |
| Display                |                                                                                                    |
|                        | The screen shows the information which is also displayed on the machine's screen, such as the sampling frequency.                                                                                                  |
| Control                |                                                                                                    |
|                        | The control elements for volume, muting and tone                                                                                                    |

settings are arranged in screen area (2). All the buttons required for operating the menu system are located in screen area (4). A brief press on *Control View* switches to the control buttons.

The method of operation is described in the Chapter entitled '*Operating internal sources*' on page 7.

## **UPnP Control**

Screen sub-divisions

10:27

Playlist

Eric Clapton / .mp3?bitrate=320 / 3:...

Pink Floyd / .mp3?bitrate=320 / 9:31

Supertramp / .mp3?bitrate=320 / 5:36

Can You Hear What I'm S...

Toto / .mp3?bitrate=320 / 5:02

Fleetwood Mac /.mp3?bitrate=320...

Dancing with the moonlit... mn22hitrata\_220 / 8.01

· D

Dancing Queen ABBA / .mp3?bitrate=320 / 3:52

Dreams

Crime of the Century

Comfortably Numb

Cocaine

Browser

\* 💼 +

в

С D

G

н

М

Ν 0

S

w Y

0..9

(6)

Play view

| s | Source select | t                                                                                                    |                                                                                                    |
|---|---------------|----------------------------------------------------------------------------------------------------|----------------------------------------------------------------------------------------------------|
|   |               | The UPnP Control Point function can be selected here.                                                     | 2                                                                                                    |
| F | Functions     |                                                                                                    | iPod      10:30     Image: Second second se |
|   |               | In this area you can switch over between the different functions and views.                               | 0:04 The Wall                                                                                                    |
| _ | Display       |                                                                                                    | RINK (4)                                                                                                    |
|   |               | The piece of music currently<br>playing is displayed here,<br>together with device status<br>information. | FLOYD<br>THE<br>WALL 5                                                                                                    |
| ١ | Volume        |                                                                                                    |                                                                                                    |
|   |               | The control elements for volume,<br>muting and tone settings are<br>found in this area.                   |                                                                                                    |
| C | Control       |                                                                                                    | - <mark></mark>                                                                                                    |
|   |               | All the important playback control elements are arranged in this area.                                    | (PnP Control Internet Radio Sources T+A device                                                                                                    |
| E | Browser       |                                                                                                    |                                                                                                    |
| ) |               | The Browser window enables you<br>to search through the storage<br>facilities available on the network,   |                                                                                                    |

e.g. NAS servers.

10

#### UPnP Control Operation

## Connecting the device

Briefly press on T+A devices in the bottom line (1). A window is now superimposed showing all the **T+A** devices available on the network. Briefly tap on the device which is to be connected to the App. After a brief interval the device is connected, and all the sources of the connected device appear in the line (1).

(i) The screen only displays those sources which are actually present for the connected device.

#### Search server

The Browser window (6) provides an overview of all storage devices (servers, etc.) available on the network. The folders can be scrolled with a finger, and opened with a brief press. Briefly pressing **Back** returns you to the previous folder level.

Playable music tracks are indicated by a symbol, and can be started by briefly pressing on them. If cover art is available, the picture can be displayed instead of the symbol.

 If you wish to display the cover art, you have to switch the *Cover Art* function on in the iPad's Settings menu under *TA Control*. (see "Settings" chapter)

If you wish the content to be sorted alphabetically, tap on *ABC*. The setting - - displays the lists as they are provided by the server. If you select the *Auto* setting, lists are only sorted alphabetically if they contain more than thirty entries.

#### Filter function

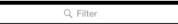

The Filter function is located in the top line of the Browser window. This function is used to filter the folders according to the content you require. To use the filter, press briefly in the window and enter the desired term using the keypad; finally confirm your choice with '**Done**'. The list will now be filtered in accordance with the term you have entered.

#### Control

All the control elements for controlling playback are arranged in the screen area (2).

(i) The method of adjusting volume, muting and tone settings is described in the Chapter entitled 'Operating the internal sources' on page 7.

#### Playback control

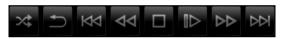

Playback can be controlled either when playing from the browser or from playlists using the buttons in screen area (5).

The playlists are displayed in the browser window (6). The playlist appears only if *Playlist* in area (2) is pressed.

#### Creating a playlist

The first step in creating a new playlist is to tap on *Play* in the Browser window **(5)**. All the music tracks in the Browser window now feature a symbol and *Play* changes to *Add*. Briefly pressing the desired track adds it to the playlist. If all desired tracks are added, tap on Playlist in screen area **(2)** to switch to the playlist.

(i) Each list can store a maximum of 100 tracks.

#### Erasing tracks from a playlist

To erase a track first briefly press on *Edit* above the playlist. The entries now feature a  $\bigcirc$  symbol. Briefly press the symbol of the track to be erased, then erase it by briefly pressing the *Delete* button. Briefly pressing *Edit* again quits the function.

The whole playlist can be cleared by a brief press on *Clear*.

#### Changing the track sequence

To change the sequence of tracks, first briefly press *Edit* above the playlist. To move a track, hold the symbol, move it to the desired position, then release it again.

#### Saving a playlist

To save a new playlist, tap on *Save* in the Playlist window. An input window now appears in which you can enter the name of the playlist. Tap in the text field, enter the name, and confirm your choice with *Done* on the keypad; the playlist is now saved.

#### Calling up a playlist

To call up a saved playlist briefly tap on *Load* in the Playlist window: a window now opens containing all the saved lists. Select the desired playlist with a brief press. The window closes, and the playlist is displayed in the browser window (6).

#### Erasing a playlist

To erase a saved list, tap on *Load* in the Playlist view. A window opens showing all the saved lists. Locate the list you wish to erase, wipe over it to the left with a finger, then briefly tap on the *Delete* button to erase it.

#### **Playing a playlist**

To play a track in a playlist, simply tap on the desired track in the list. When the selected track ends, the next track in the list is played, etc. Playback ceases at the end of the list unless you have switched on the Repeat function.

The symbol indicates the currently active track.

## Internet radio

Screen sub-divisions

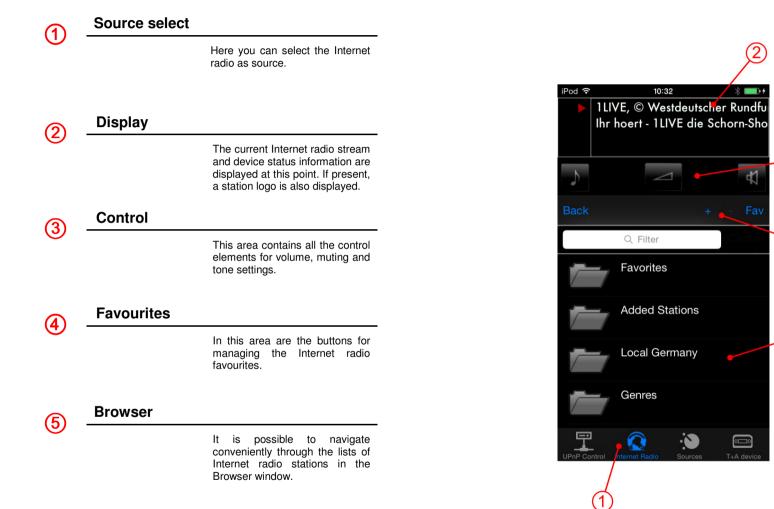

## Internet radio

Operation

| General information |                                                                                                    | Favourites |                                                                                                    |
|---------------------|----------------------------------------------------------------------------------------------------|------------|----------------------------------------------------------------------------------------------------|
|                     | <ul> <li>The App's Internet radio function is the device's integral Streaming Client function. However, this can be operated even more conveniently using Browser navigation than was previously possible using the remote control handset.</li> <li>For the Internet radio function the connected <b>T-A</b> device and the iPhone / iPod touch must have access to an Internet connection.</li> </ul> |            | For faster access, the App can be used to save<br>preferred Internet radio stations in the ' <b>My</b><br><b>Favourites</b> ' folder. Since the data is saved at the<br>vTuner Internet radio service, rather than locally in<br>the App, the stations stored there can also be<br>called up subsequently on the device itself.<br>The buttons for managing Favourites are arranged<br>in the screen area (4). |
| Internet radio      |                                                                                                    |            | Adding Favourites                                                                                                    |
| search              |                                                                                                    |            | To save a selected station, briefly press +.                                                                                                    |
|                     | The Internet radio content is displayed in the Browser window (4).                                                                                                    |            | Calling up the 'My Favourites' folder                                                                                                    |
|                     | You can scroll through the folders with a finger,<br>and open them with a brief press. Pressing <b>Back</b>                                                                                                    |            | To call up the 'My Favourites' folder, briefly press<br><i>Fav</i> .                                                                                                    |
|                     | returns you to the previous folder level.                                                                                                    |            | Erasing Favourites                                                                                                    |
|                     | Internet radio stations are indicated by the Jack symbol, and can be started with a brief press.                                                                                                    |            | To remove a station from the list, first call up the<br>'My Favourites' folder by briefly pressing <i>Fav</i> .<br>Select the station to be erased by briefly pressing                                                                                                    |
|                     | Filter function                                                                                                    |            | it, then tap on - to erase it.                                                                                                    |
|                     | Q Filter                                                                                                    | Control    |                                                                                                    |
|                     | The Filter function is located in the top line of the<br>Browser window. This function is used to filter the<br>folders according to the content you require. To<br>use the filter, briefly press in the window and enter<br>the desired term using the keypad; finally confirm                                                                                                    |            | The control elements for volume, muting and tone settings are arranged in the screen area (2). The method of operation is described in the Chapter entitled <b>'Operating the internal sources'</b> on page 7.                                                                                                    |

your choice with 'Done'. The list will now be filtered in accordance with the term you have

entered.

## **Trouble shooting**

Many problems have a simple cause and a correspondingly simple solution. The following section describes a few difficulties you may encounter, and the measures you need to take to cure them.

#### The device cannot be connected to the App

The following error message appears:

"No response while opening the connection"

#### Cause:

**T-A** devices which are to be controlled using the App require device software (firmware) which is prepared for the App. You can find out whether compatible firmware is available for your device by visiting our website at: www.ta-hifi.com/app-ios

#### Remedy:

Install firmware prepared for the App on your device.

Information regarding firmware updates can be found on our website at www.ta-hifi.com/support

#### Playback of Internet radio stations not possible

#### Cause:

The device, the iPhone / iPod touch or both are connected to the local network, but not to the Internet.

Remedy: Connect the device and the iPhone / iPod touch to the Internet.

#### **Playback is interrupted**

#### Cause:

The App was minimised during playback.

#### Remedy:

Do not close the App until playback has finished.

#### The volume display bar graph does not appear

#### Cause:

The device is not designed to send the volume value to the App.

We reserve the right to alter specifications.

## **T+A** elektroakustik GmbH & Co. KG

32052 Herford | Planckstr. 9 - 11 | Tel. +49 (0)5221 - 76760 | www.ta-hifi.com

Deutschland \* Germany \* Allemagneg